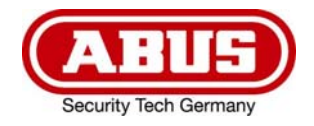

# **ITAC10300 / ITAC10320**

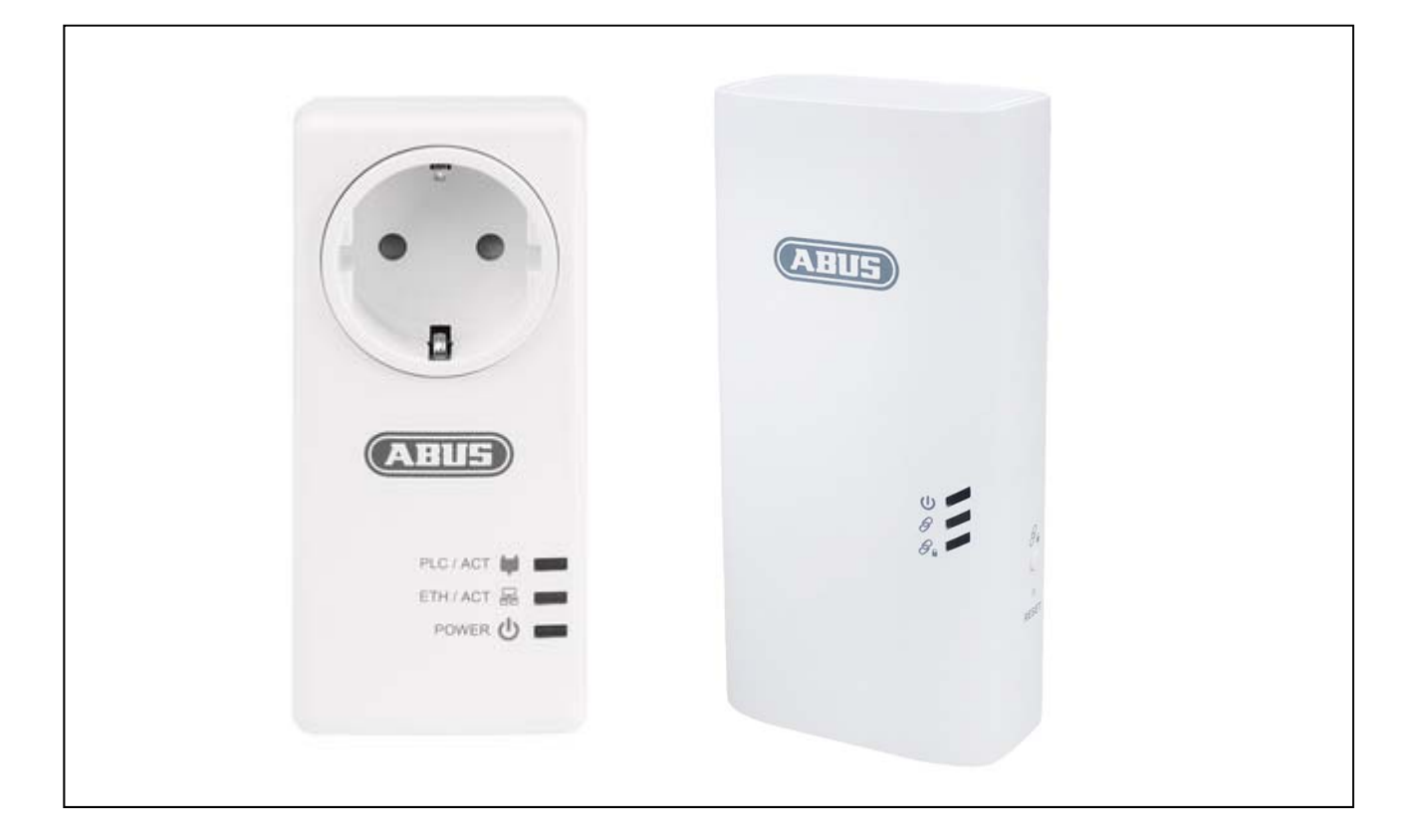

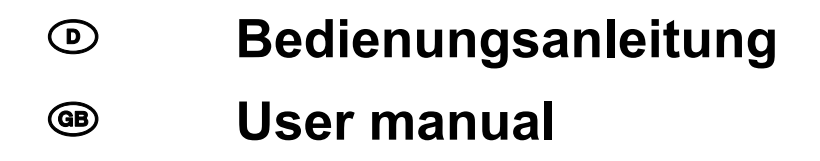

 *Originalbedienungsanleitung in deutscher Sprache. Für künftige Verwendung aufbewahren.* 

*This user manual contains important information for installation and operation. This should be also noted when this product is passed on to a third party. Therefore look after these operating instructions for future reference!* 

 $C<sub>f</sub>$ 

 $\overline{a}$ Version 12/2020

# *O* INHALT

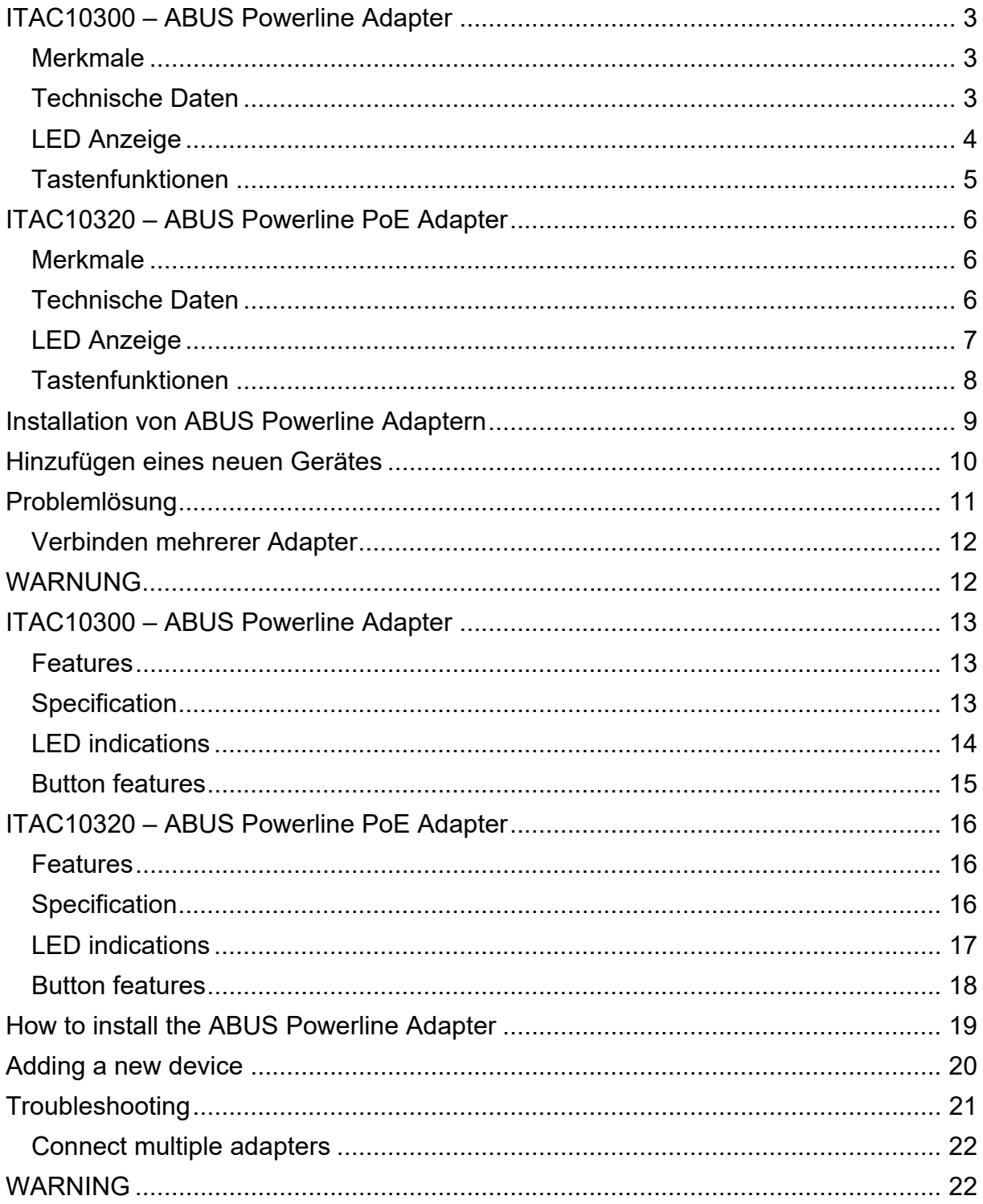

#### $\odot$

### **ITAC10300 – ABUS Powerline Adapter**

#### **Merkmale**

- Datenübertragung über vorhandenes Stromnetz
- Integrierter Gigabit RJ45 Anschluss
- Integrierte Steckdose (230 VAC durchgeschliffen)
- Schnelle Übertragungsraten mit bis zu 1000 Mbit/s nach G.hn (HomeGrid-Standard)
- Unterstützung von bis zu 16 Adaptern in einem Netzwerk
- Sichere Übertragung durch 128 Bit AES Verschlüsselung

#### **Technische Daten**

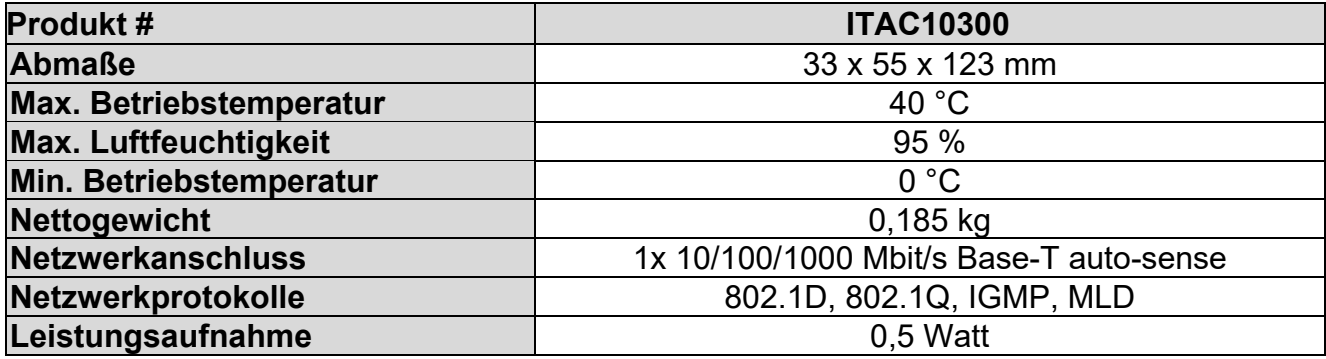

# **LED Anzeige**

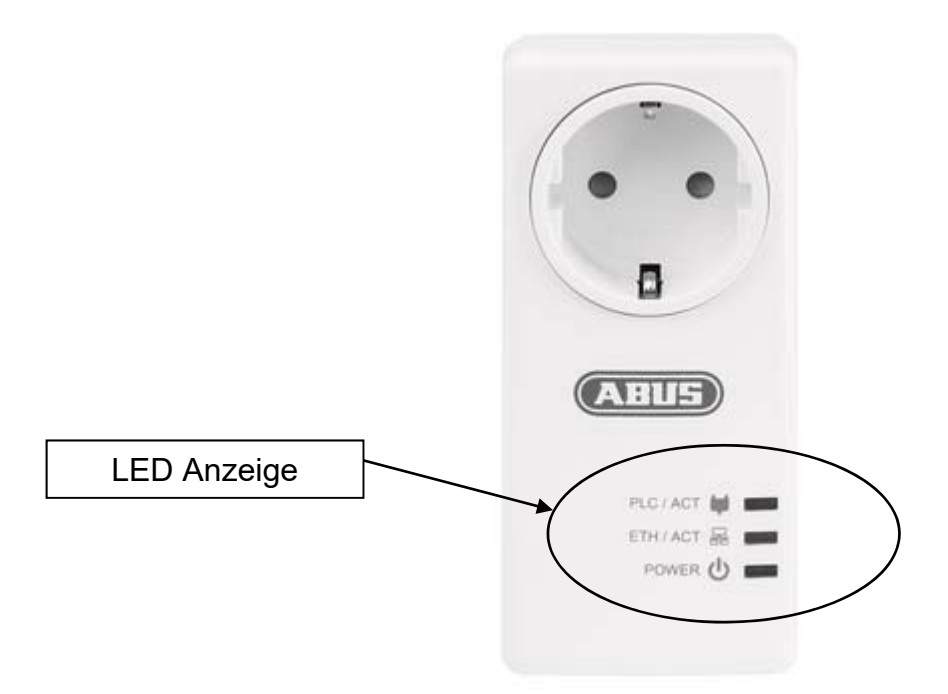

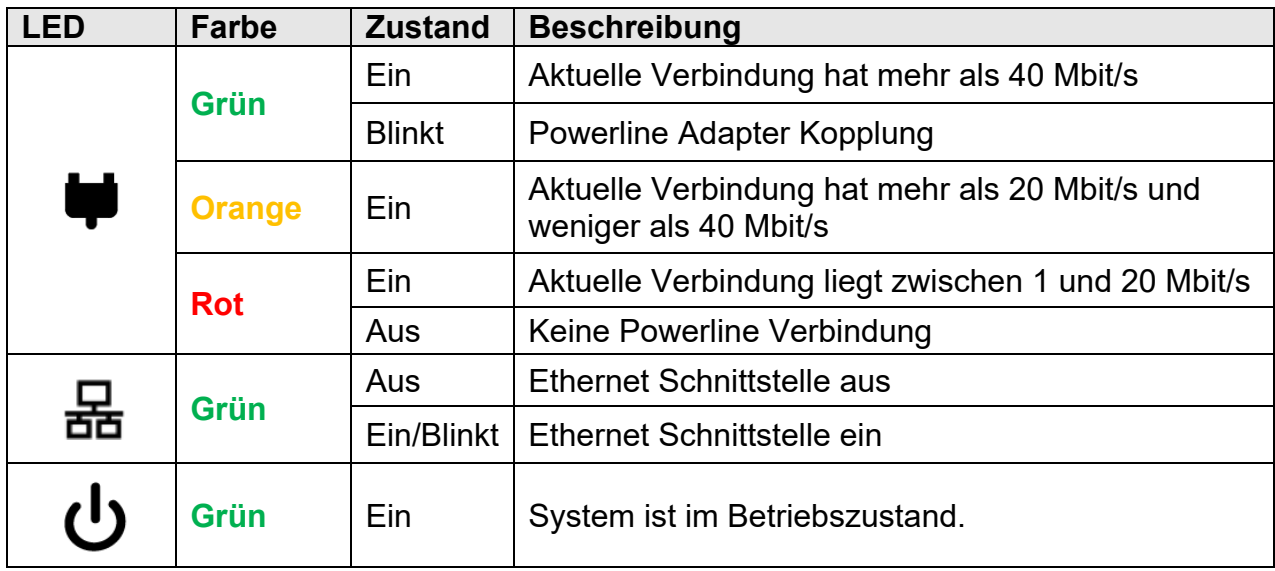

# **Tastenfunktionen**

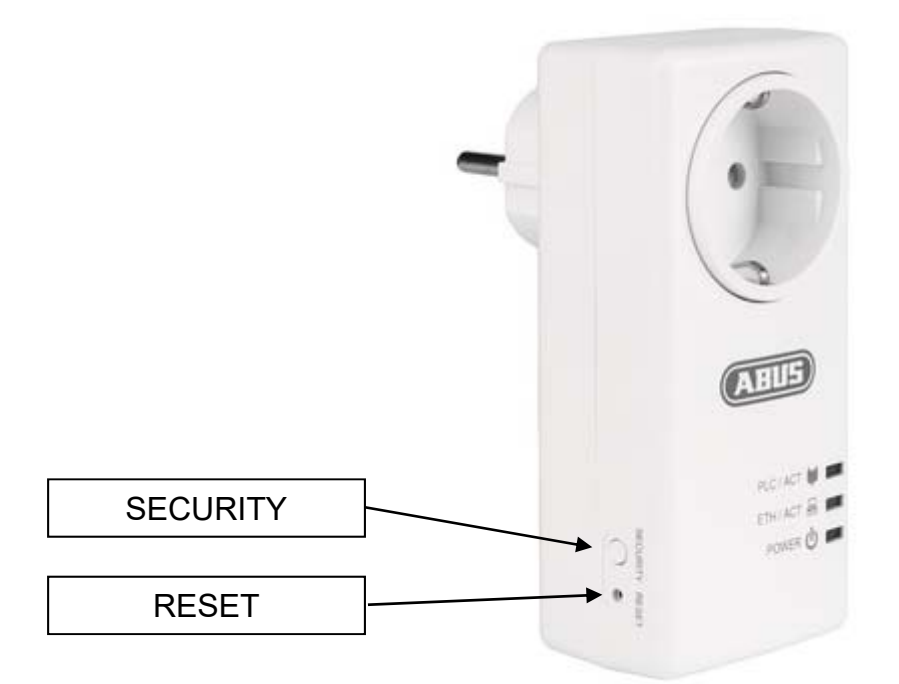

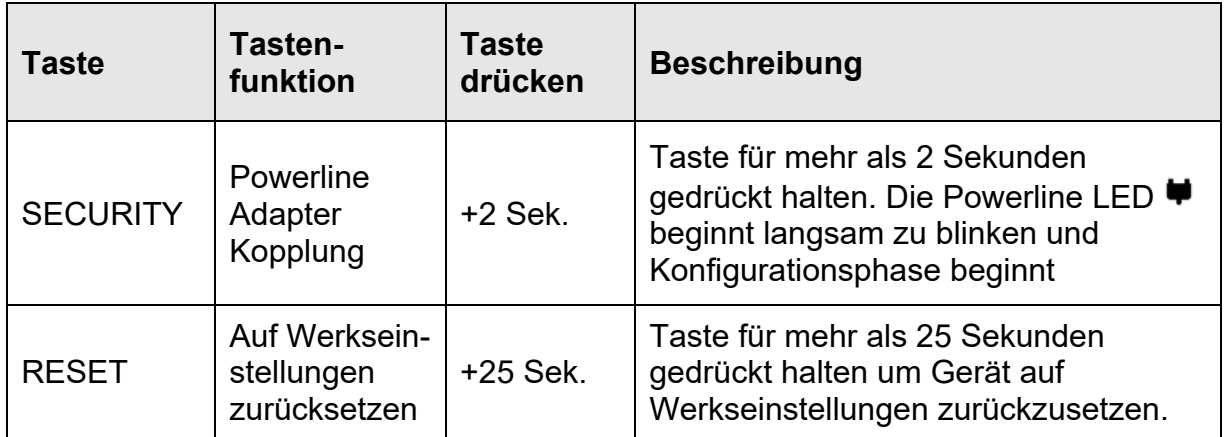

# **ITAC10320 – ABUS Powerline PoE Adapter**

#### **Merkmale**

- Datenübertragung über vorhandenes Stromnetz
- Zwei integrierte 100 Mbit/s RJ45 Anschlüsse mit 2 x 15,4 W PoE Leistung oder 1 x 30 W PoE Leistung
- Unterstützt PoE/PoE+ zum direkten Betrieb Ihres PoE/PoE+ fähigen Netzwerkgerätes am Powerline Adapter
- Schnelle Übertragungsraten mit bis zu 1000 Mbit/s nach G.hn (HomeGrid-Standard)
- Unterstützung von bis zu 16 Adaptern in einem Netzwerk
- Sichere Übertragung durch 128 Bit AES Verschlüsselung

#### **Technische Daten**

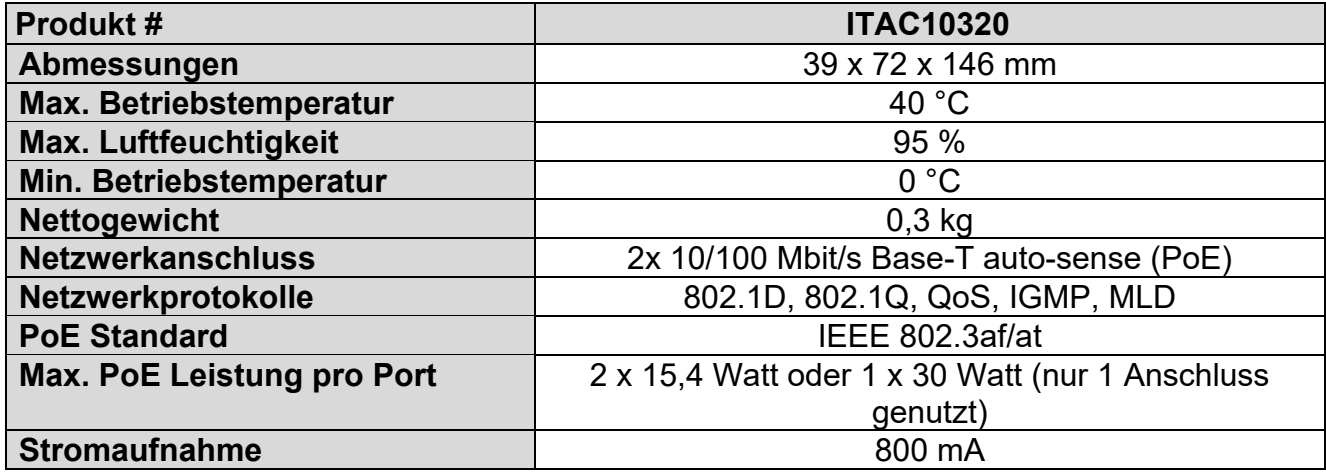

# **LED Anzeige**

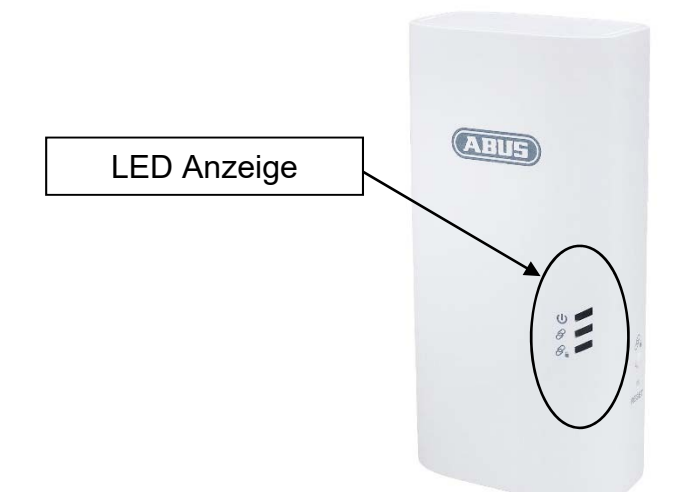

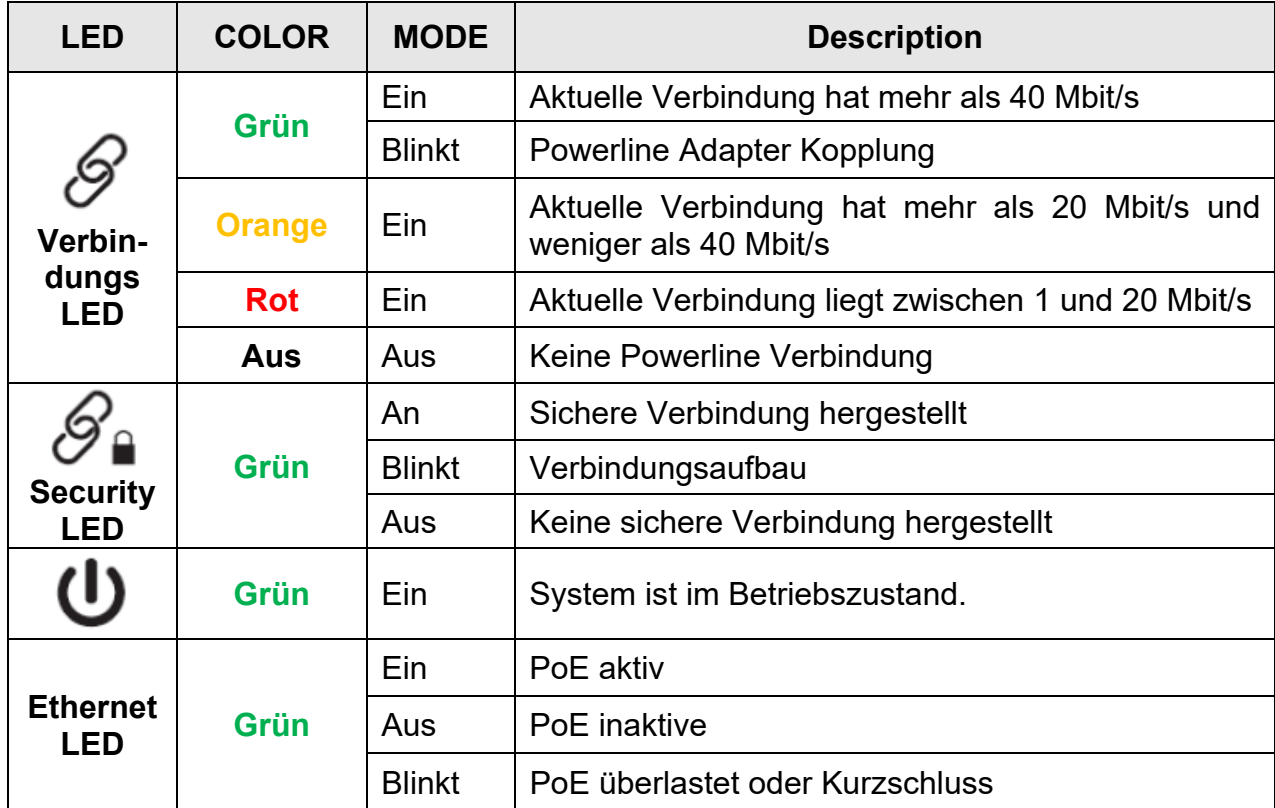

### **Tastenfunktionen**

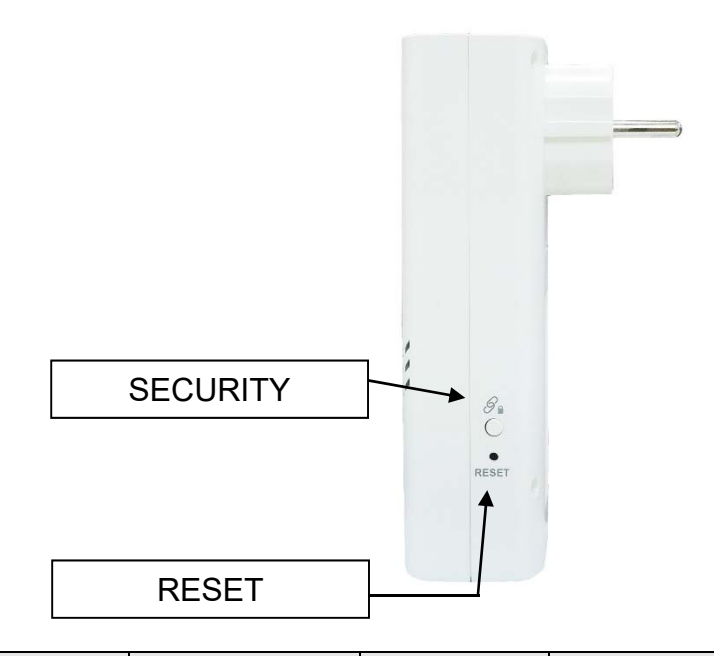

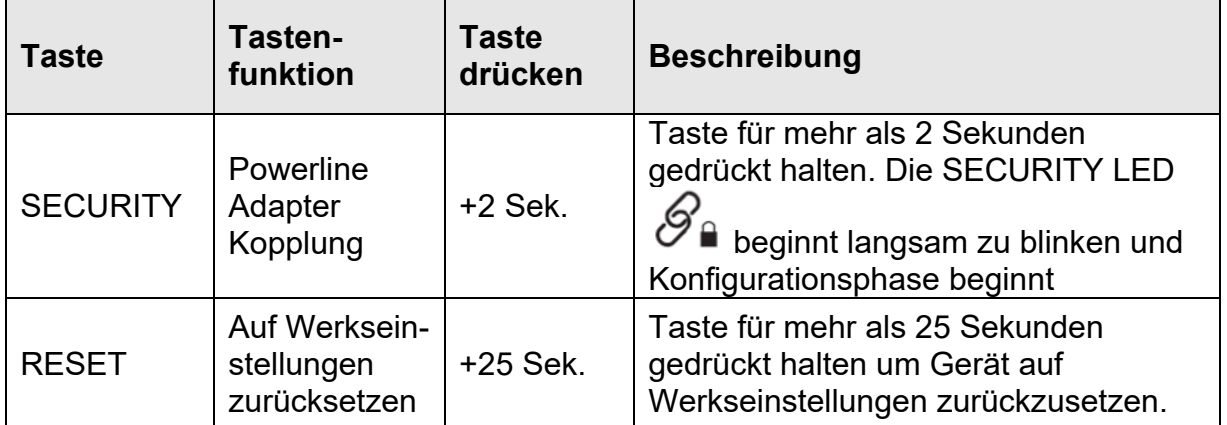

### **Installation von ABUS Powerline Adaptern**

Der ABUS Powerline Adapter ITAC10300 wird für gewöhnlich zum Anschluss von Router/Gateway verwendet. Der ABUS Powerline PoE Adapter ITAC10320 mit Power over Ethernet Ausgängen wird für gewöhnlich zum Anschluss von PoE fähigen Netzwerkgeräten wie IP Kameras verwendet.

Beide Adaptertypen können gemischt in einem Netzwerk verwendet werden, unter der Beschränkung, dass maximal insgesamt 16 Adapter in einem Netzwerk unterstützt werden.

Bitte folgen Sie den nächsten Schritten für die Installation:

- 1. Stecken Sie den Powerline Adapter, zum Beispiel den ABUS Powerline PoE Adapter ITAC10320, in eine Steckdose in der Nähe des Ortes, wo Sie Ihr Netzwerkgerät betreiben wollen (zum Beispiel Ihr PoE fähiges Netzwerkgerät, wie eine IP Kamera). Verbinden Sie ITAC10320 nun mit dem PoE fähigem Netzwerkgerät. Die Netzwerk LED an der Netzwerkbuchse am Powerline Adapter blinkt unregelmäßig **GRÜN**.
- 2. Stecken Sie einen weiteren ABUS Powerline Adapter (z.B. ITAC10300) in eine Steckdose in der Nähe Ihres Routers. Verbinden Sie diesen Adapter nun über die Netzwerkschnittstelle mit dem Router.
- 3. Beide Powerline Adapter müssen sich in einer Steckdose befinden. Warten Sie ggf. zunächst 1 Minute bis die Geräte hochgefahren sind, bevor Sie mit Schritt 4 beginnen.
- 4. Halten Sie die **SECURITY** Taste von ITAC10300, einem der Powerline Adapter für 2-3 Sekunden gedrückt bis die Powerline LED zu blinken beginnt.
- 5. Sie haben nun zwei Minuten Zeit um die **SECURITY** Taste des anderen Powerline Adapter erneut für mehr als 2 Sekunden zu drücken.
- 6. Warten Sie bis die Powerline LED  $\blacktriangleright$  bzw. Verbindungs-LED  $\mathscr S$  beider Powerline Adapter aufhört zu blinken. Wenn die Verbindung zwischen beiden Adaptern gut ist, leuchten diese LEDs beider Geräte konstant **GRÜN** (optimale Verbindungsqualität). Ist die Verbindung zwischen beiden Powerline Adapter jedoch nicht optimal oder geschwächt, leuchtet die LED **ORANGE** (mäßige Verbindungsqualität) oder **ROT** (schlechte Verbindungsqualität).

### **Hinzufügen eines neuen Gerätes**

Haben Sie bereits 2 Powerline Adapter gekoppelt und wollen weitere zu Ihrem Netzwerk hinzufügen, folgen Sie bitte den nächsten Schritten:

- 1. Stecken Sie den neuen Powerline Adapter in die gewünschte Steckdose. Warten Sie zunächst 1 Minute bis das Gerät hochgefahren ist, bevor Sie mit Schritt 2 beginnen.
- 2. Halten Sie an einem bereits gekoppelten Powerline Adapter Ihres bestehenden Netzwerkes die **SECURITY** Taste für 2-3 Sekunden gedrückt bis die Powerline LED  $\blacktriangleright$  zu blinken beginnt.
- 3. Halten Sie nun die **SECURITY** Taste des neuen Powerline Adapter für 2-3 Sekunden gedrückt bis die Powerline LED  $\blacklozenge$  bzw. Verbindungs-LED  $\mathscr S$ ebenfalls zu blinken beginnt.
- 4. Warten Sie bis die Powerline LED  $\blacktriangleright$  bzw. Verbindungs-LED  $\mathscr{G}$  beider Powerline Adapter aufhört zu blinken. Wenn die Verbindung zwischen beiden Adaptern gut ist, leuchten die LEDs beider Geräte konstant **GRÜN** (optimale Verbindungsqualität). Ist die Verbindung zwischen beiden Powerline Adapter jedoch nicht optimal oder geschwächt leuchtet die LED **ORANGE** (mäßige Verbindungsqualität) oder **ROT** (schlechte Verbindungsqualität).
- 5. Nun verbinden Sie ihr Netzwerkgerät (z.B. Computer, IP Kamera, Videorekorder, etc.) mit dem neu gekoppelten Powerline Adapter unter Verwendung eines Netzwerkkabels.

# **Problemlösung**

Bei einem Konfigurationsproblem, prüfen Sie bitte die folgenden Punkte:

**Netzwerk LED aus**: Falls die Netzwerk LED nicht wie erwartet zu leuchten beginnt, prüfen Sie bitte die Steckverbindung des Netzwerkkabels am Powerline Adapter sowie am Netzwerkgerät. Besteht das Problem weiterhin, versuchen Sie es bitte mit einem anderen Netzwerkkabel.

**Powerline LED**  $\blacksquare$  **bzw. Verbindungs-LED**  $\mathcal{S}'$  aus: Stecken Sie die beiden Powerline Adapter in direkt benachbarte Steckdosen. Nach etwa 10 Sekunden sollten beide LED **GRÜN** leuchten. Ist diese der Fall, ist die Funktion der Adapter gegeben und Sie müssen die geplante Position der Steckdosen ändern, da die Distanz zu groß ist oder die Adapter in unterschiedlichen Stromphasen sind, was die Reichweite herabsetzen kann.

Bleibt die Powerline LED  $\blacktriangleright$  bzw. Verbindungs-LED  $\mathscr S$  weiterhin aus, auch wenn sich die beiden Adapter direkt nebeneinander befinden, setzten Sie beide Adapter auf Werkseinstellungen zurück indem Sie die **RESET** Taste für mehr als 25 Sekunden gedrückt halten bis alle LEDs zu blinken beginnen. Danach fahren Sie bitte mit den Schritten im Kapitel **"Installation von ABUS Powerline Adaptern"** fort, um die Konfiguration abzuschließen.

**Mehrfachsteckdosen mit Überspannungsschutz:** Bitte beachten Sie, dass der Betrieb der Powerline Adapter an Mehrfachsteckdosen mit Überspannungschutz, die Verbindungsqualität verschlechtert oder gar ganz unterbinden kann.

#### **Verbinden mehrerer Adapter**

Haben Sie Probleme beim Verbinden mehrerer Adapter, versuchen Sie es bitte wie folgt:

Alle Adapter durch Reset auf Auslieferungszustand setzen.

Alle Adapter zusammen an eine Mehrfachsteckdose stecken.

Bei allen unmittelbar nacheinander die Pairing Taste (SECURITY für 2-3 Sek.) drücken.

Nach kurzer Wartezeit verbinden sich zwei Adapter.

Bis sich der dritte Adapter verbindet kann es noch bis zu 1 bis 2 Minuten dauern.

Sollte beim dritten Adapter die Powerline LED aufhören zu Blinken und erlöschen, ohne dass sich eine Verbindung mit den anderen eingestellt hat, fahren Sie bitt mit den folgenden Schritten fort:

Bei dem ersten der bereits gepaarten Adapter nochmal die Pairing Taste drücken, danach nochmal bei dem dritten Adapter.

Führt dies wieder nicht zum Erfolg, ist der dritte Adapter möglicherweise defekt. Bitte prüfen Sie ob ein einfaches Pairing mit nur zwei Adaptern möglich ist, um den defekten Adapter zu identifizieren.

### **WARNUNG**

- Entfernen Sie vor Wartungsarbeiten den Powerline Adapter von der **Stromquelle**
- Nur für den Innenbereich geeignet
- Öffnen Sie das Gehäuse nicht
- Verwenden Sie das Gerät nicht in direkter Nähe von Wasser
- Stecken Sie keine Spitzen Gegenstände in die Öffnungen der Steckdose des Adapters
- Die max. Strombelastung der Steckdose beträgt 15A (ITAC10300)

#### **GB**

# **ITAC10300 – ABUS Powerline Adapter**

#### **Features**

- Data transmission via available power grid
- Integrated gigabit RJ45 connection
- Integrated socket for powering your network device
- Fast transmission rates of up to 1000 Mbit/s according to G.hn (HomeGrid standard)
- Supports up to 16 adapters in a network
- Secure transmission thanks to 128 bit AES encryption

#### **Specification**

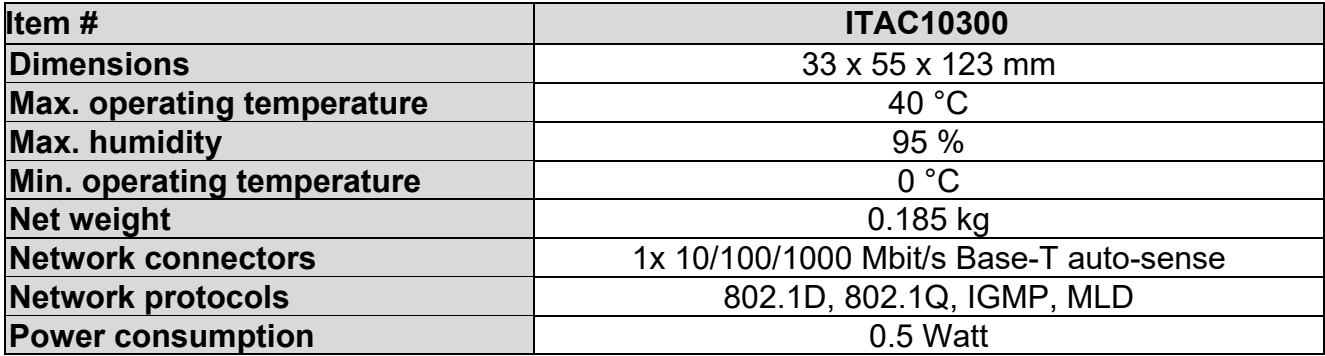

# **LED indications**

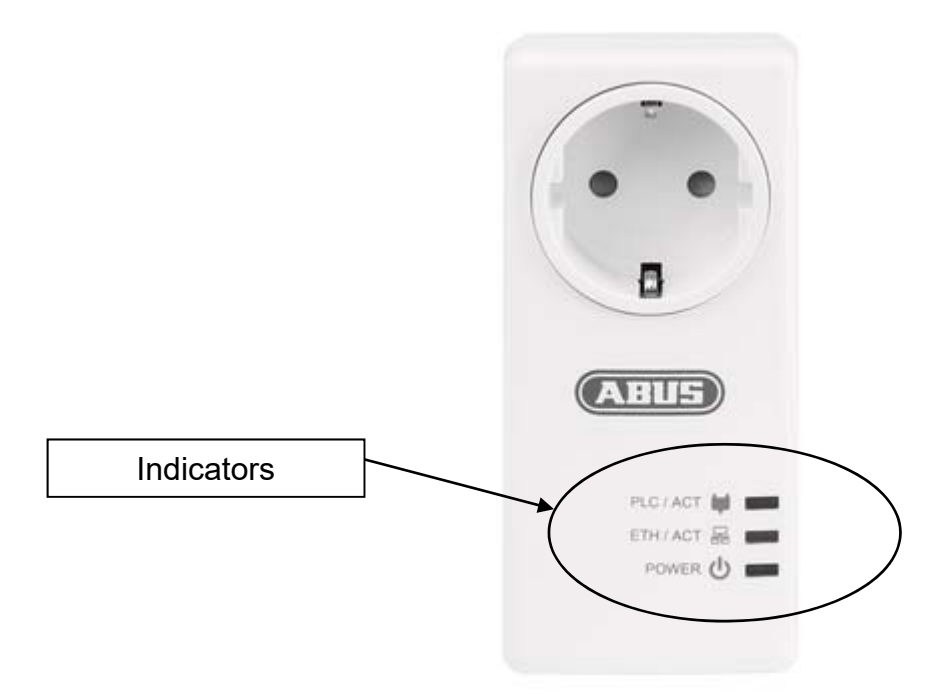

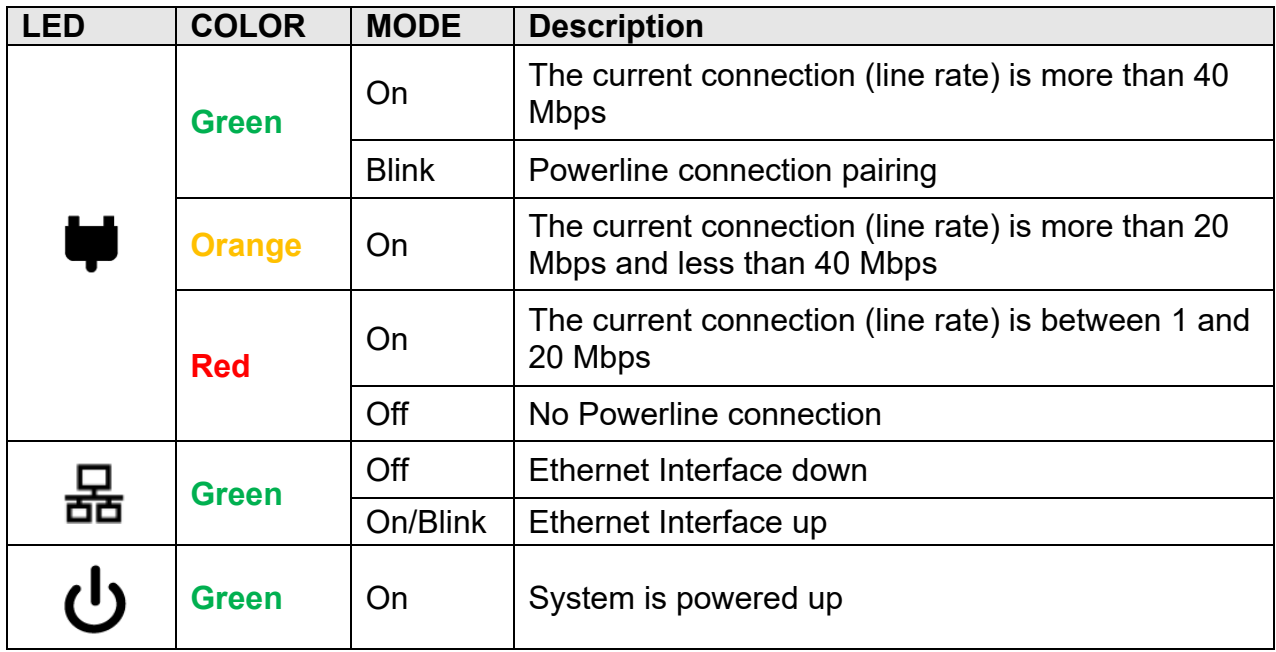

### **Button features**

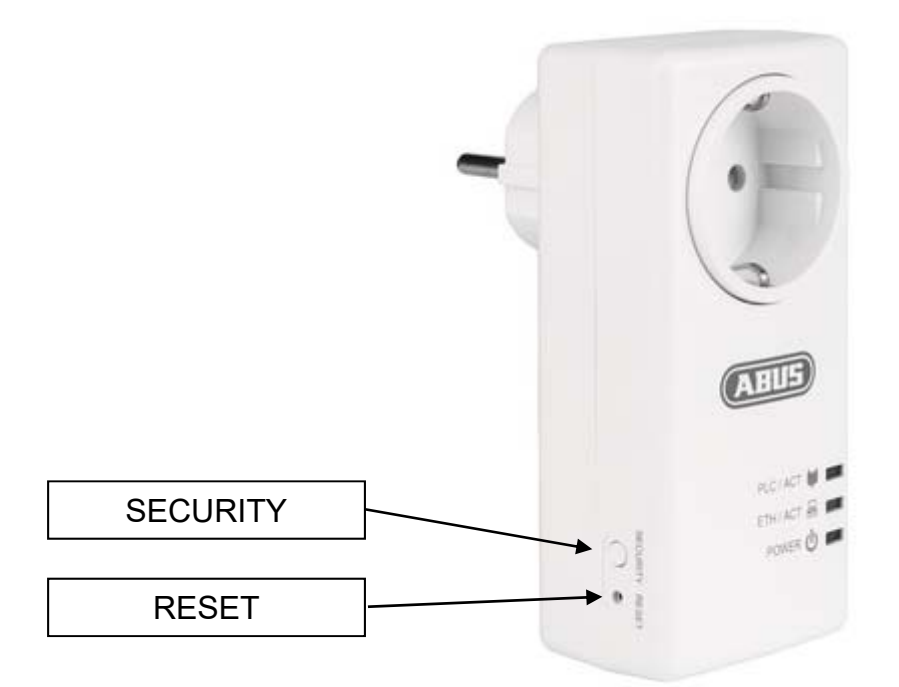

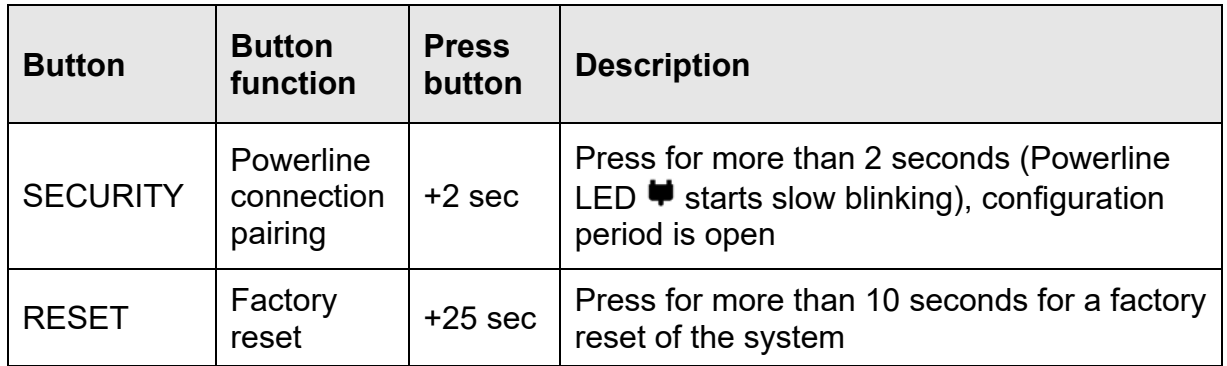

# **ITAC10320 – ABUS Powerline PoE Adapter**

#### **Features**

- Data transmission via available power grid
- Two integrated 100 Mbit/s RJ45 connectors with 2 x 15.4 W PoE power or 1 x 30 W PoE power
- Supports PoE/PoE+ for direct operation of your PoE/PoE+-capable network device at the Powerline Adapter
- Fast transmission rates of up to 1000 Mbit/s according to G.hn (HomeGrid standard)
- Supports up to 16 adapters in a network
- Secure transmission thanks to 128 bit AES encryption

#### **Specification**

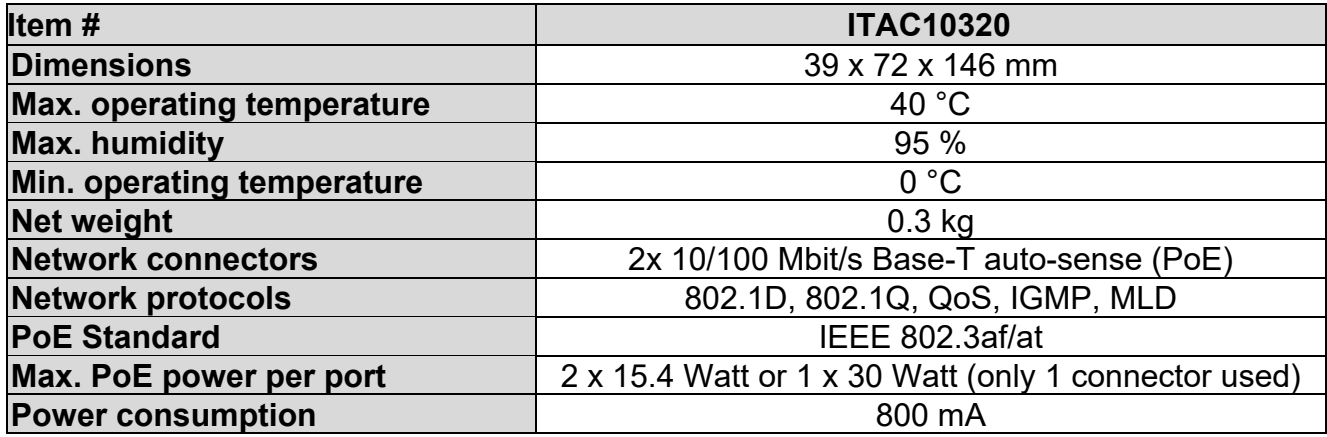

# **LED indications**

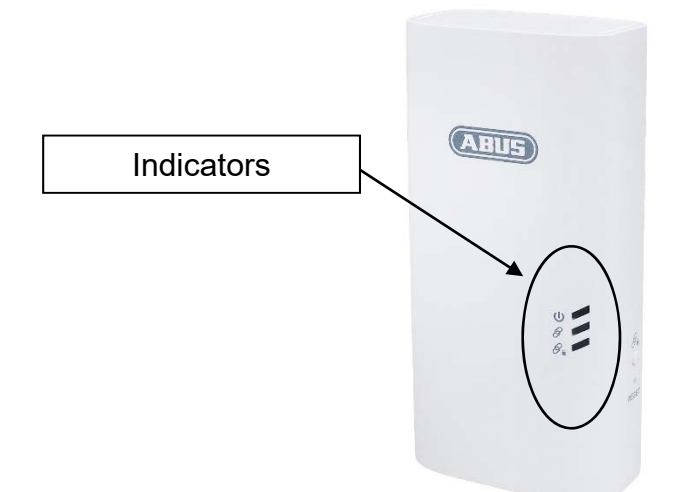

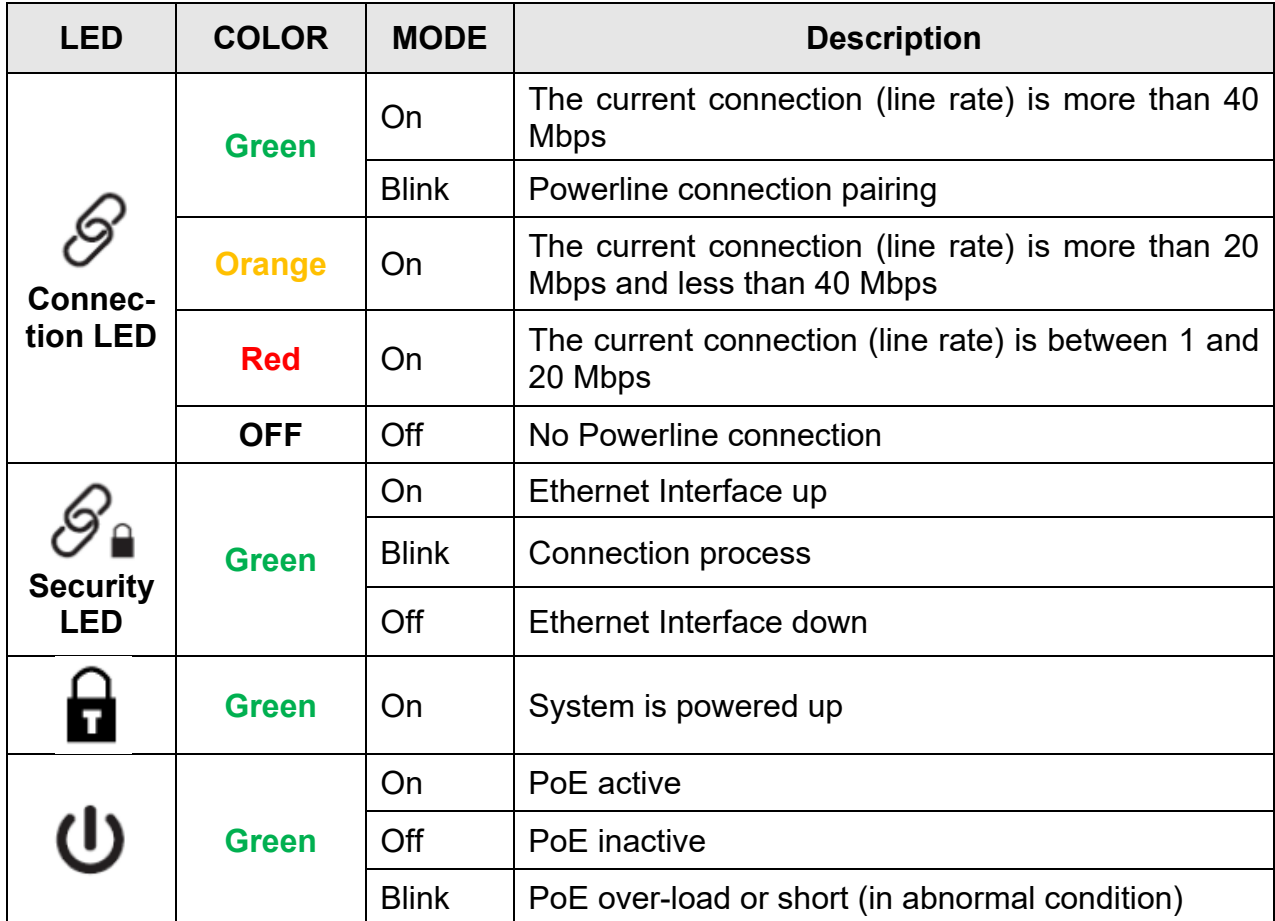

### **Button features**

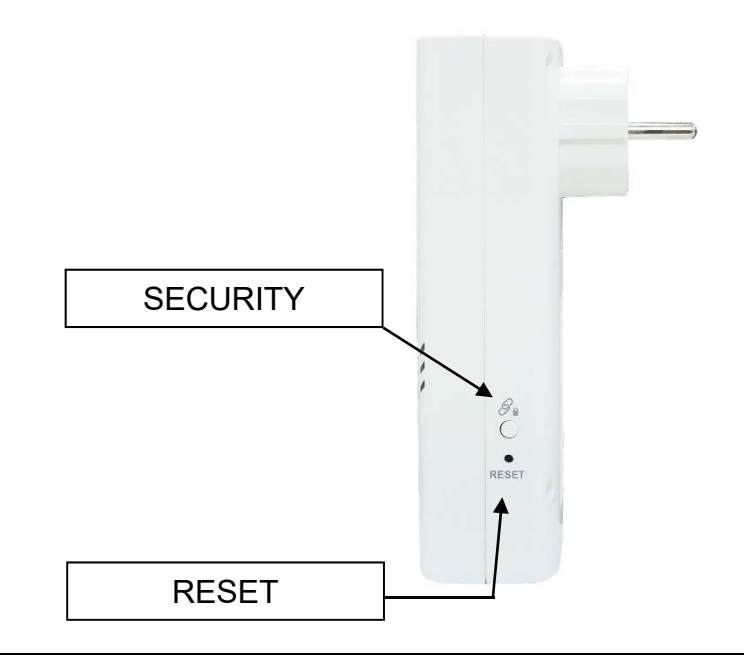

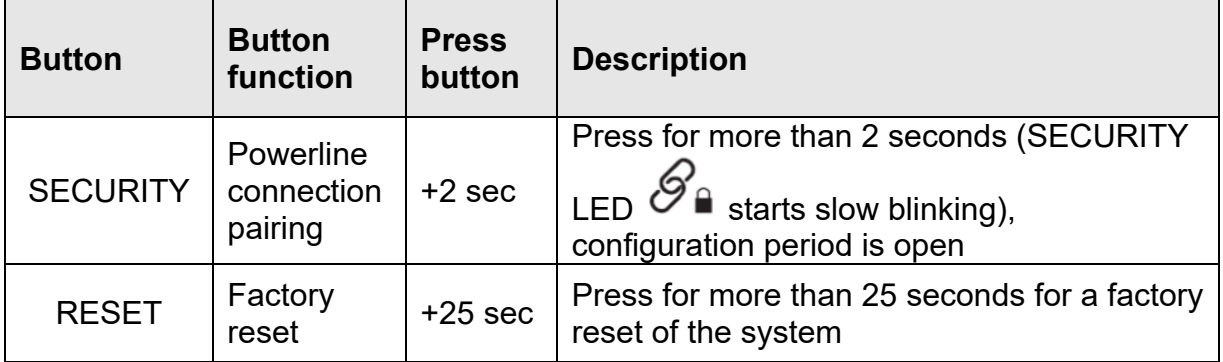

### **How to install the ABUS Powerline Adapter**

The ABUS Powerline Adapter ITAC10300 is usually used to be connected to your router/gateway.

The ABUS Powerline PoE Adapter ITAC10320 with PoE output(s) is usually used to be connected to PoE powered devices, including IP camera, etc.

Both types of adapters can be mixed in one network. The only restriction is the total number of 16 devices in one network.

Follow the next steps for installation:

- 1. Plug the powerline adapter, for example the ABUS Powerline PoE adapter ITAC10320, into a socket near the location where you want to operate your network device (for example your PoE-capable network device such as an IP camera). Now connect ITAC10320 to the PoE capable network device. The network LED on the network socket on the powerline adapter flashes **GREEN** irregularly.
- 2. Plug another ABUS Powerline adapter (e.g. ITAC10300) into a socket near your router. Now connect this adapter to the router via the network interface.
- 3. Both Powerline adapters must be in a socket. If necessary, wait 1 minute for the devices to start up before starting with step 4.
- 4. Hold down the **SECURITY** button on ITAC10300, one of the powerline adapters, for 2-3 seconds until the powerline LED starts to flash.
- 5. You now have two minutes to press the **SECURITY** button on the other Powerline Adapter again for more than 2 seconds.
- 6. Wait until the Powerline LED  $\blacksquare$  or connection LED  $\heartsuit$  on both Powerline adapters stops flashing. If the connection between the two adapters is good, these LEDs on both devices light up constantly GREEN (optimal connection quality). However, if the connection between the two powerline adapters is not optimal or weak, the LED lights up ORANGE (poor connection quality) or RED (poor connection quality).

### **Adding a new device**

If you have already paired 2 Powerline adapters and you want to add more, you can also connect them to your network, by following the next steps:

- 1. Plug the new Powerline adapter into a power socket. Wait 1 minute before applying step 2 (booting time).
- 2. On any of the already pre-paired Powerline adapter press the **SECURITY** button for 2-3 seconds until the Powerline LED  $\blacktriangleright$  starts blinking.
- 3. Press the **SECURITY** button for 2-3 seconds of the new Powerline adapter you want to add to your network. The Powerline LED  $\blacklozenge$  or connection LED will also start blinking.
- 4. Wait till the Powerline LED  $\blacktriangleright$  or connection LED of both Powerline adapters stop blinking. If the coverage between both units is good the LED of both will show a fixed **GREEN** color. On the contrary, if the signal quality between both Powerline adapters is not optimal the LED will show the color **ORANGE** (medium coverage) or **RED** (bad coverage).
- 5. Now connect your network device (e.g. computer, IP camera, video recorder, etc.) to the new paired Powerline adapter via an Ethernet cable.

# **Troubleshooting**

If you have a setup problem, check the following:

**Ethernet LED 品 OFF: If the Ethernet LED fails to light up, check if the LAN port of** the Powerline adapter is connected correctly to the LAN port of the other device. If the problem persists, use another cable to test the same connection.

**Powerline LED**  $\blacklozenge$  **or Connection LED**  $\mathcal{S}$  OFF: Plug one Powerline adapter into a power socket next to the other Powerline adapter. After approximately 10 seconds, the LED should light up **GREEN**. It means the units are working fine. In that case you would need to change the position of the used power sockets, as the distance between is to far or they are located in different power phases, which can reduce the distance.

If the Powerline LED  $\blacktriangleright$  or Connection LED  $\mathscr S$  is still off, when connected to power sockets which are next to each other, reset both devices by pressing the **RESET** button on each Powerline adapter for more than 10 seconds until all LEDs start blinking. After that, continue with paragraph **"How to install the ABUS Powerline Adapter"** to complete the configuration.

**SURGE PROTECTED POWER STRIPS:** Please note, operating Powerline adapters on power strips with surge protection will reduce network speed and may even prevent their usage.

#### **Connect multiple adapters**

If you have problems connecting multiple adapters, please try as follows:

Reset all adapters to factory settings.

Plug all adapters together into a multiple socket.

Press the pairing button (SECURITY for 2-3 sec.) immediately after each other.

After a short wait two adapters will connect.

It can take up to 1 to 2 minutes for the third adapter to connect.

If the Powerline LED on the third adapter stops flashing and goes off without any connection, continue with the following steps:

Press the pairing button again at the first adapter of the already paired ones, after that press the paring button at the third adapter again.

If this does not succeed again, the third adapter may be defective. Please check if a simple pairing with only two adapters is possible to identify the defective adapter.

### **WARNING**

- Disconnect the Powerline adapter from the power source before servicing
- For indoor user only
- Do NOT open the casing
- Do NOT use near water
- Do NOT insert sharp objects into the adapter's socket
- Socket maximum output is 15A (ITAC10300)

### D **Impressum**

Diese Bedienungsanleitung ist eine Publikation der ABUS Security-Center GmbH & Co. KG, Linker Kreuthweg 5, 86444 Affing. Alle Rechte einschließlich Übersetzung vorbehalten. Reproduktionen jeder Art, z.B. Fotokopie, Mikroverfilmung, oder die Erfassung in elektronischen Datenverarbeitungsanlagen, bedürfen der schriftlichen Genehmigung des Herausgebers.

Nachdruck, auch auszugsweise, verboten.

Diese Bedienungsanleitung entspricht dem technischen Stand bei Drucklegung. Änderung in Technik und Ausstattung vorbehalten.

### gb **Imprint**

These operating instructions are published by ABUS Security-Center GmbH & Co.KG, Linker Kreuthweg 5, 86444 Affing, Germany. No reproduction (including translation) is permitted in whole or part e.g. photocopy, microfilming or storage in electronic data processing equipment, without the express written consent of the publisher.

The operating instructions reflect the current technical specifications at the time of print. We reserve the right to change the technical or physical specifications.

**© Copyright 12/2020 by ABUS Security-Center**